## How To UPLOAD BIB PICKUP AUTHORIZATION FORM

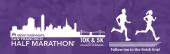

If you are unable to attend bib pick-up, you can authorize a family member or friend to pick up your bib for you. In order to do so, you will need to fill out the following **form**.

- 1. Log into your participant account https://haku.ly/ sanfranciscohalfmarathon
- 2. On the dashboard under important reminders, you will have an alert informing you that there are documents that need your attention.
- 3. Click on Review Documents.
- 4. Click on Your Documents.
- 5. Upload your completed authorization form.
- Once uploaded, it will display as completed. You can preview your documents, remove, or change if necessary before packet pick up.

| SAN FRANCISCO<br>HALF MARATH | IN 10K & 5K                                        |
|------------------------------|----------------------------------------------------|
| EMAIL                        |                                                    |
| PASSWORD                     | FORGOT PASSWORD?                                   |
|                              | Log in                                             |
| © 2024 All Rights Re         | served. See our privacy policy and terms<br>of use |

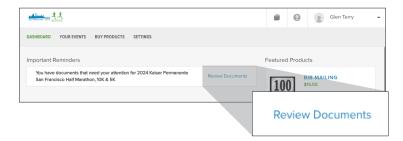

| Authorization Form |                                                                                       | PENDING |
|--------------------|---------------------------------------------------------------------------------------|---------|
|                    | authorization form. You will need to have<br>up your own bib, you do not have to uplo |         |

| our Documents                   | <ul> <li>Completed</li> </ul> |                                                                                                  |           |
|---------------------------------|-------------------------------|--------------------------------------------------------------------------------------------------|-----------|
| 0 documents need your attention |                               |                                                                                                  |           |
|                                 |                               |                                                                                                  |           |
| Authorization Forn              | ı                             |                                                                                                  | COMPLETED |
| Please upload your p            |                               | form. You will need to have the document uploaded in order to<br>bib, you do not have to upload. |           |
|                                 | in be picking up your own i   |                                                                                                  |           |